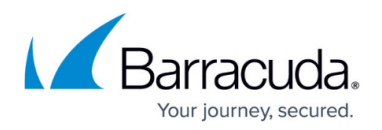

# **phionrcscleanup**

<https://campus.barracuda.com/doc/48203250/>

To maintain the Revision Control System (RCS) directory, use the *phionrcscleanup* utility to delete versions that are older than a specified number of days, months, or years. You can also delete versions that are older than a specified date. The versions are deleted from the RCS file header, and the file body is truncated at the same position. Any database files that have accidentally been added to RCS are also erased from the specified directory.

### **In this article:**

Before using the *phionrcscleanup* utility on the Barracuda NextGen Control Center, Barracuda Networks recommends that you block the **rangeconf** service in order to avoid serious damage to the files within the RCS directories. For high availability (HA) Control Centers, you must block the **boxconfig** service and run *phionrcscleanup* on both HA units.

### **Options**

List of all *phionrcscleanup* options.

```
phionrcscleanup version 1.0
Copyright (c) 2008 Barracuda Networks Inc. All rights reserved.
To start the program, please use the following options:
   phionrcscleanup --path=<file path | dir path> < 1 | 2 | 3 | 4 >| --verbose
| --no-check
   where:
    1 := --date=< date yyyy.mm.dd>,
   2 := -days = < days number >,
   3 := -months=< months number >,
   4 := -years = 5 years number >.
```
The following table lists descriptions of the options that you can use with *phionrcscleanup*:

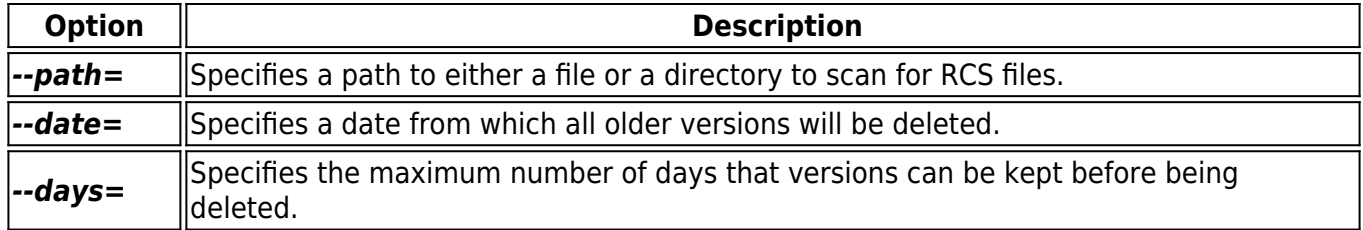

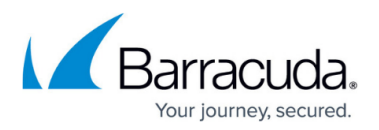

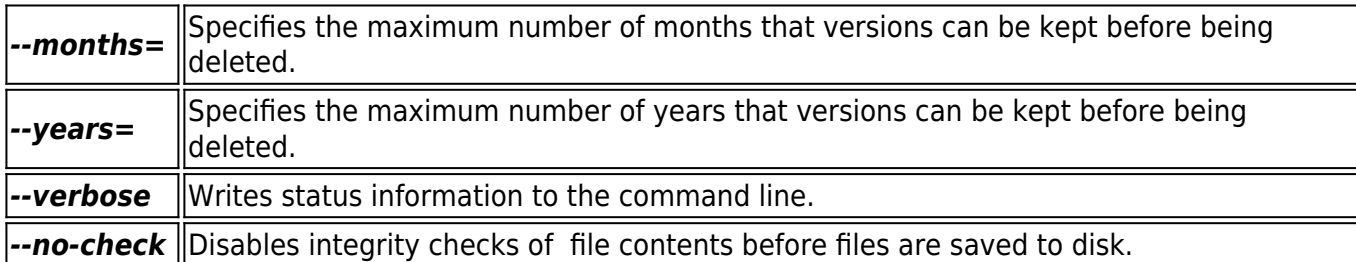

On standalone firewall instances, files under the path

/opt/phion/config/Singleversion/S1/NGFW/RCS must be moved manually. phionrcscleanup does not work within his directory.

### **Setting Up a Cronjob**

### **Example 1**

To set up a cronjob for *phionrcscleanup* using Barracuda NextGen Admin, log into the Box Layer of the Barracuda NextGen Control Center and open the **System Scheduler** page. In the cronjob configuration, enter *phionrcscleanup* in the **Command** table. For example, you can enter:

### *phionrcscleanup --path=/opt/phion/rangetree/configroot/Revision --months=6*

For more information on setting up cronjobs, see [How to Configure Cronjobs](http://campus.barracuda.com/doc/48203147/).

#### **Example 2**

To set up a cronjob using the command line:

```
* * * * * command to be executed
  - - - - |
| | | |
|
  | | ----- Day of week (0 - 7) (Sunday=0 or 7)
|
  | | ------- Month (1 - 12)
|
  | --------- Day of month (1 - 31)
|
  ----------- Hour (0 - 23)
-------------
Minute (0 - 59)
```
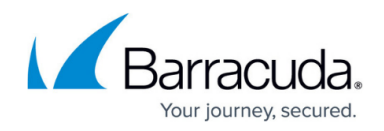

### **Example for a Barracuda NextGen Control Center**

```
crontab -e
* * 1 * * phionctrl module block rangeconf; /opt phion/bin/phionrcscleanup
-path=/opt/phion/rangetree/configroot/Revision --months=1; phionctrl module
start rangeconf;
```
### **Example for an HA Barracuda NextGen Control Center**

```
crontab -e
* * 1 * * phionctrl module block rangeconf; /opt * * 1 * * phionctrl box
block boxconfig; phionctrl module block rangeconf;
/opt phion/bin/phionrcscleanup --
path=/opt/phion/rangetree/configroot/Revision --months=1; phionctrl module
start rangeconf;
phionctrl box start boxconfig;
```
#### **Example 3**

To start a cronjob on a daily, hourly, weekly, or monthly interval, place a script in one of the directories at /etc/cron:

### **Example Script for a Barracuda NextGen Control Center**

```
#!/bin/bash
phionctrl module block rangeconf;
/opt/phion/bin/phionrcscleanup --
path=/opt/phion/rangetree/configroot/Revision --days=10;
phionctrl module start rangeconf;
```
### **Example Script for an HA Barracuda NextGen Control Center**

```
#!/bin/bash
phionctrl box block boxconfig;
phionctrl module block rangeconf;
/opt/phion/bin/phionrcscleanup --
path=/opt/phion/rangetree/configroot/Revision --days=10;
phionctrl module start rangeconf;
phionctrl box start boxconfig;
```
### **Example Usage and Output**

```
phionrcscleanup --path=/opt/phion/rangetree/configroot/Revision --days=30 --
verbose
phionrcscleanup version 1.0
```
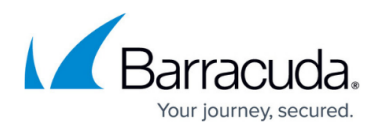

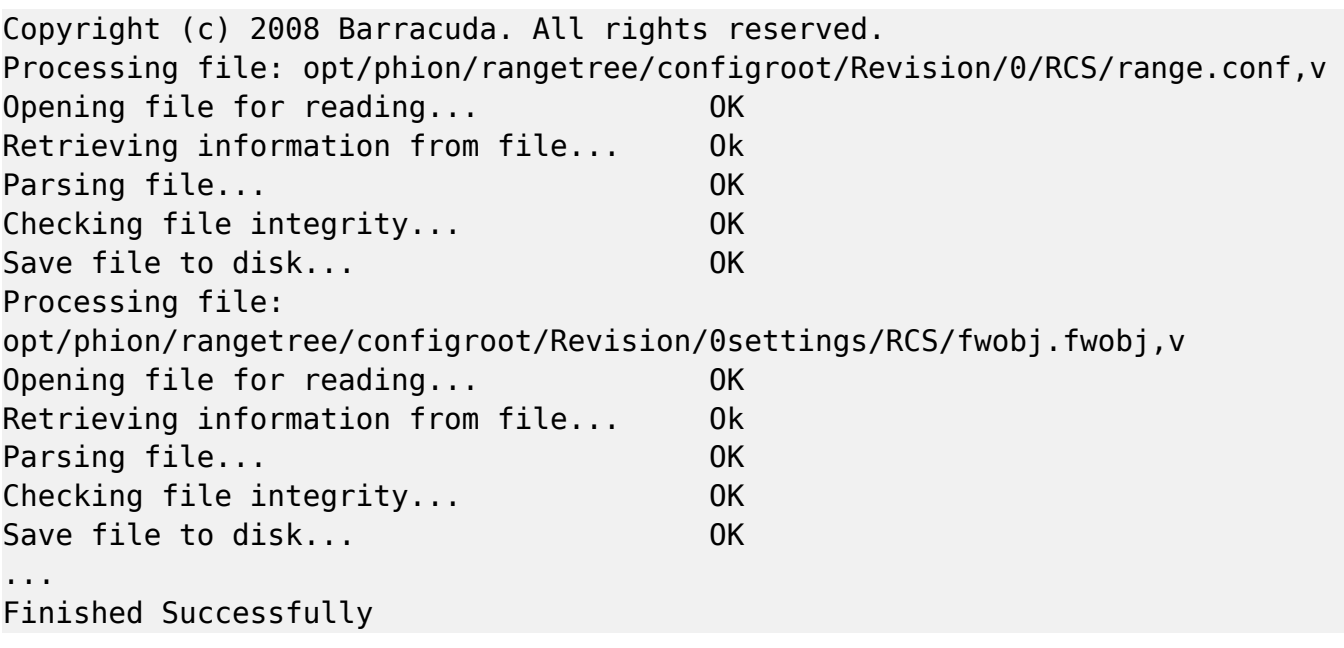

## Barracuda CloudGen Firewall

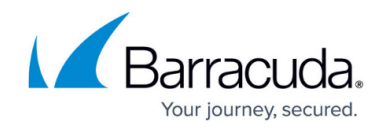

© Barracuda Networks Inc., 2019 The information contained within this document is confidential and proprietary to Barracuda Networks Inc. No portion of this document may be copied, distributed, publicized or used for other than internal documentary purposes without the written consent of an official representative of Barracuda Networks Inc. All specifications are subject to change without notice. Barracuda Networks Inc. assumes no responsibility for any inaccuracies in this document. Barracuda Networks Inc. reserves the right to change, modify, transfer, or otherwise revise this publication without notice.